# **EMPLOYEE MOVEMENT:**

# REHIRE AFTER RETIREMENT AND SERVICE **EXTENSION (CONTRACT)**

**Role: Department HRD Administrator** 

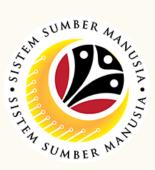

It is also known as **Pengambilan Semula Selepas Bersara** and Penyambungan Perkhidmatan for both month-to-month and contract employees where, the reasons for action on Service Extension are:

- **Extension (Penyambungan / Lanjutan)**
- Renewal (Pembaharuan)

## **Display Notification**

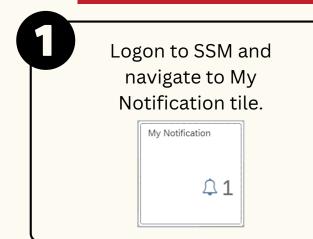

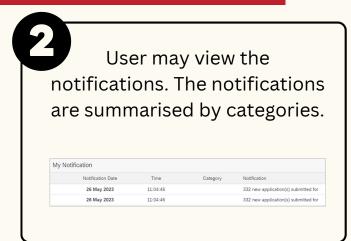

## **Generate Application Type Report**

In SAP GUI (back-end system), go to transaction code **ZEMOVADM**. ZEMOVADM

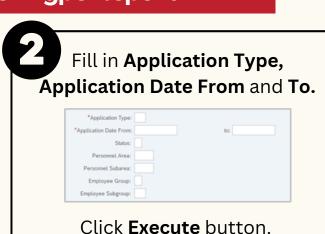

# **Create and Submit Application**

In SAP GUI (back-end system), go to transaction code **ZEMOVADM**.

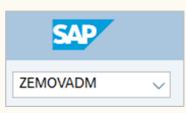

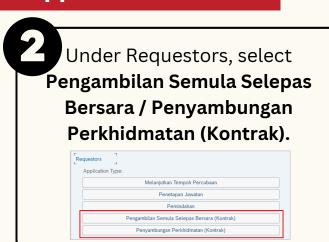

Fill in **Personnel Subarea** and Personnel Number.

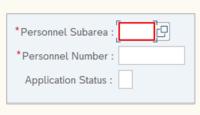

Click **Execute** button.

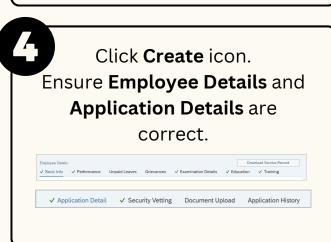

Fill in Rehire Start Date and End Date.

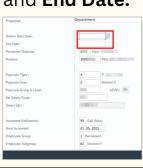

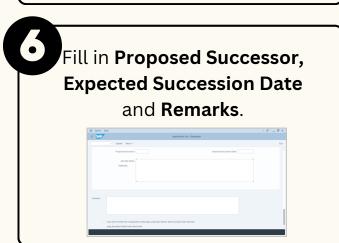

Click on disclaimer checkbox. Click Submit button.

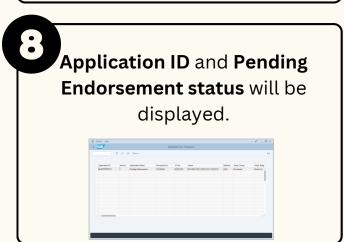

### **EMPLOYEE MOVEMENT:**

# REHIRE AFTER RETIREMENT AND SERVICE **EXTENSION (CONTRACT)**

Role: Department HRD Administrator

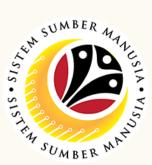

#### **Edit and Submit Application**

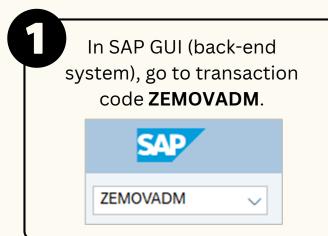

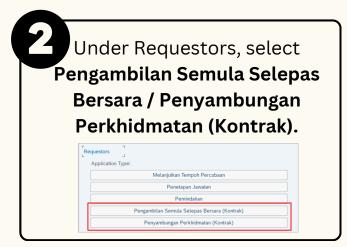

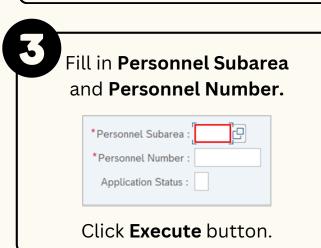

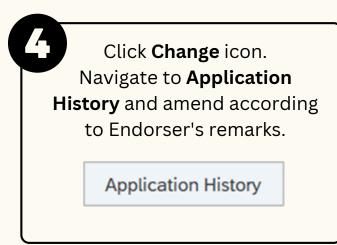

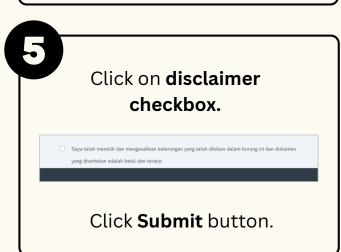

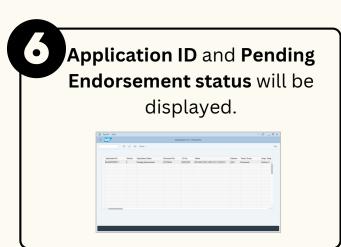

### Withdraw Application

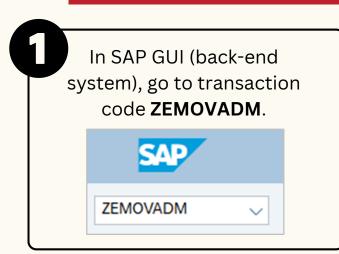

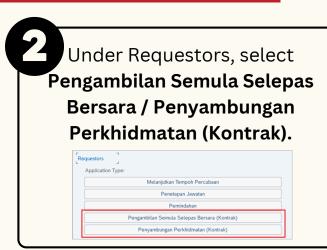

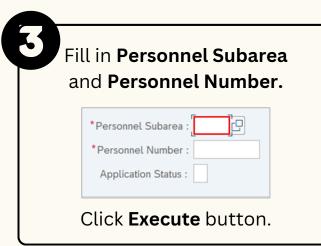

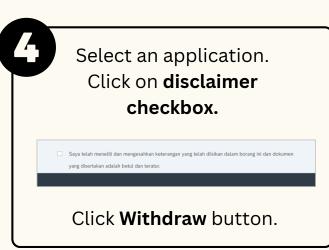

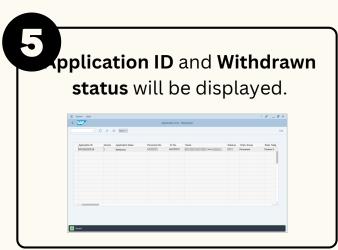

Please refer to the **User Guide** for a step-by-step guide. **Rehire** After Retirement and Service Extension (Contract) User Guide is available on SSM Info Website: www.jpa.gov.bn/SSM

Page | 2